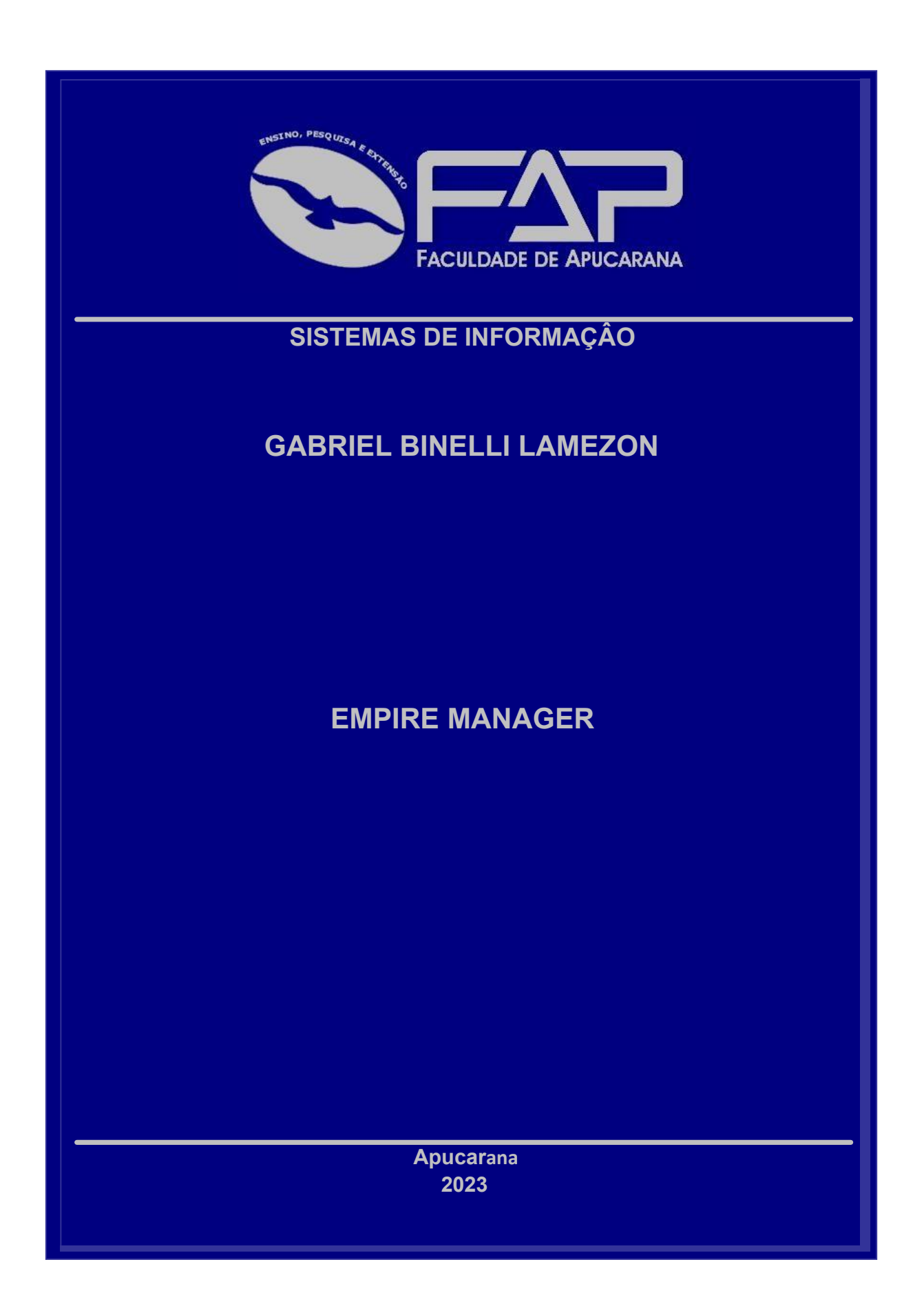

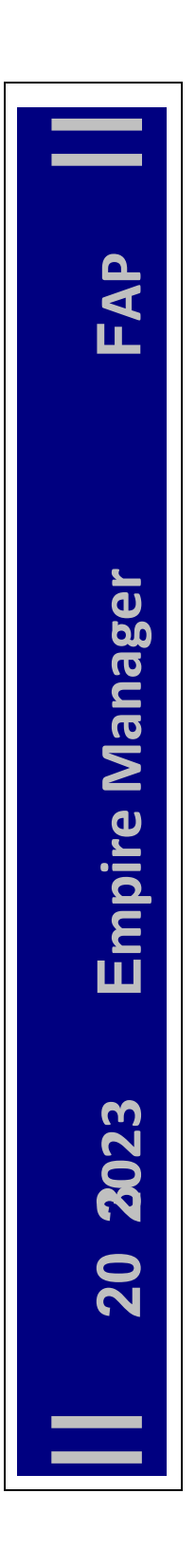

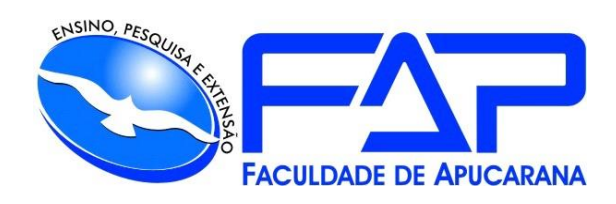

# CURSO DE BACHARELADO EM SISTEMAS DE INFORMAÇÂO

## **GABRIEL BINELLI LAMEZON**

**EMPIRE MANAGER**

Apucarana 2023

## GABRIEL BINELLI LAMEZON

## **EMPIRE MANAGER**

Trabalho de Conclusão de Curso apresentado ao Curso de Bacharelado em Sistemas de Informação da Faculdade de Apucarana – FAP, como requisito parcial à obtenção do título de Bacharel em Sistemas de Informação.

Orientador: Prof. Déverson Rogério Rando.

Apucarana 2023

## GABRIEL BINELLI LAMEZON

## **EMPIRE MANAGER**

Trabalho de Conclusão de Curso apresentado ao Curso de Bacharelado em Sistemas de Informação da Faculdade de Apucarana – FAP, como requisito parcial à obtenção do título de Bacharel em Sistemas de Informação, com nota final igual a \_\_\_\_\_\_\_, conferida pela Banca

Examinadora formada pelos professores:

## **COMISSÃO EXAMINADORA**

 Prof. Esp. Felipe Silva Faculdade de Apucarana

 Prof. Guilherme H. S. Nakahata Faculdade de Apucarana

## **AGRADECIMENTOS**

Agradeço o apoio da minha família, que me deram todo o incentivo neste período.

A instituição e aos professores, e ao orientador Déverson pelos ensinamentos e orientações no decorrer do curso que me permitiram o desempenho no meu processo de aprendizado.

Aos meus colegas de faculdade e também ao meu amigo Peterson por terem me ajudado com trocas de conhecimentos.

E em especial a minha psicanalista Tatiane por ter me apoiado para prosseguir com o curso e chegar até onde estou.

LAMEZON, Gabriel Binelli. **Empire Manager**. Trabalho de Conclusão de Curso (Monografia). Graduação em Sistemas de Informação. Faculdade de Apucarana - FAP. Apucarana-Pr. 2023.

## **RESUMO**

Desenvolver um jogo de estratégia 3D com o propósito de ser divertido, desafiador, e que faça o jogador se distrair por um tempo, onde irá comandar uma facção e terá o objetivo de derrotar as facções rivais comandando suas unidades. O jogo foi desenvolvido na engine Unity com o código em C Sharp e também foram utilizados os softwares Visual Studio Code e Blender.

**Palavras-chave**: Jogo, Estratégia, Entretenimento.

LAMEZON, Gabriel Binelli. **Empire Manager**. Work (Monograph). Systems of Information Graduation. FAP – College of Apucarana. Apucarana-Pr. 2023.

## **ABSTRACT**

Develop a 3D strategy game with the purpose of being entertaining, challenging, and providing a temporary distraction for the player. In this game, the player will command a faction with the objective of defeating rival factions by controlling their units. The game was developed using the Unity engine with code in C Sharp, and Visual Studio Code and Blender software were also used.

**Keywords**: Game. Strategy. Entertainment.

## Lista de Ilustrações

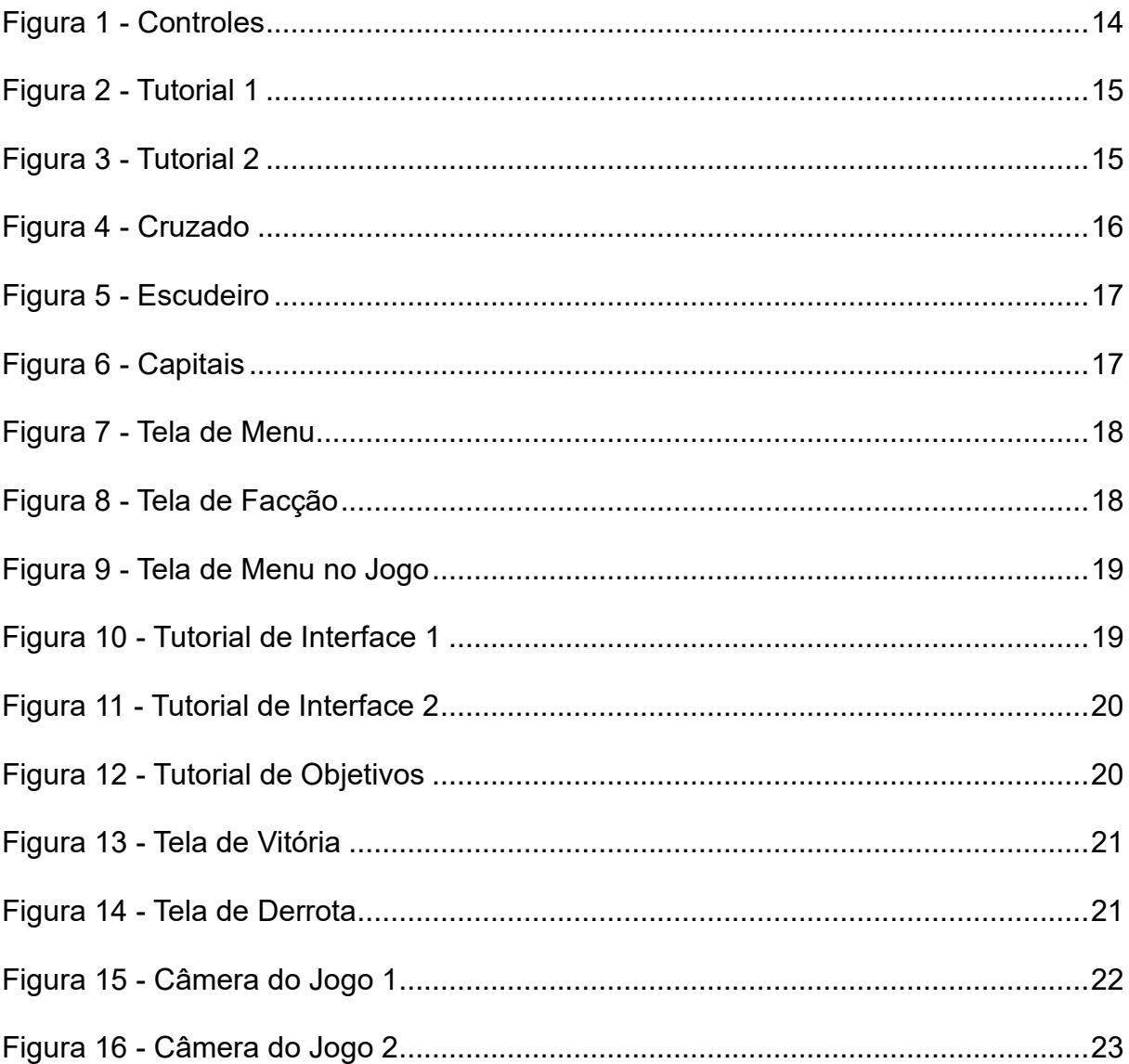

# **LISTA DE SIGLAS**

- FAP Faculdade de Apucarana
- C# C Sharp

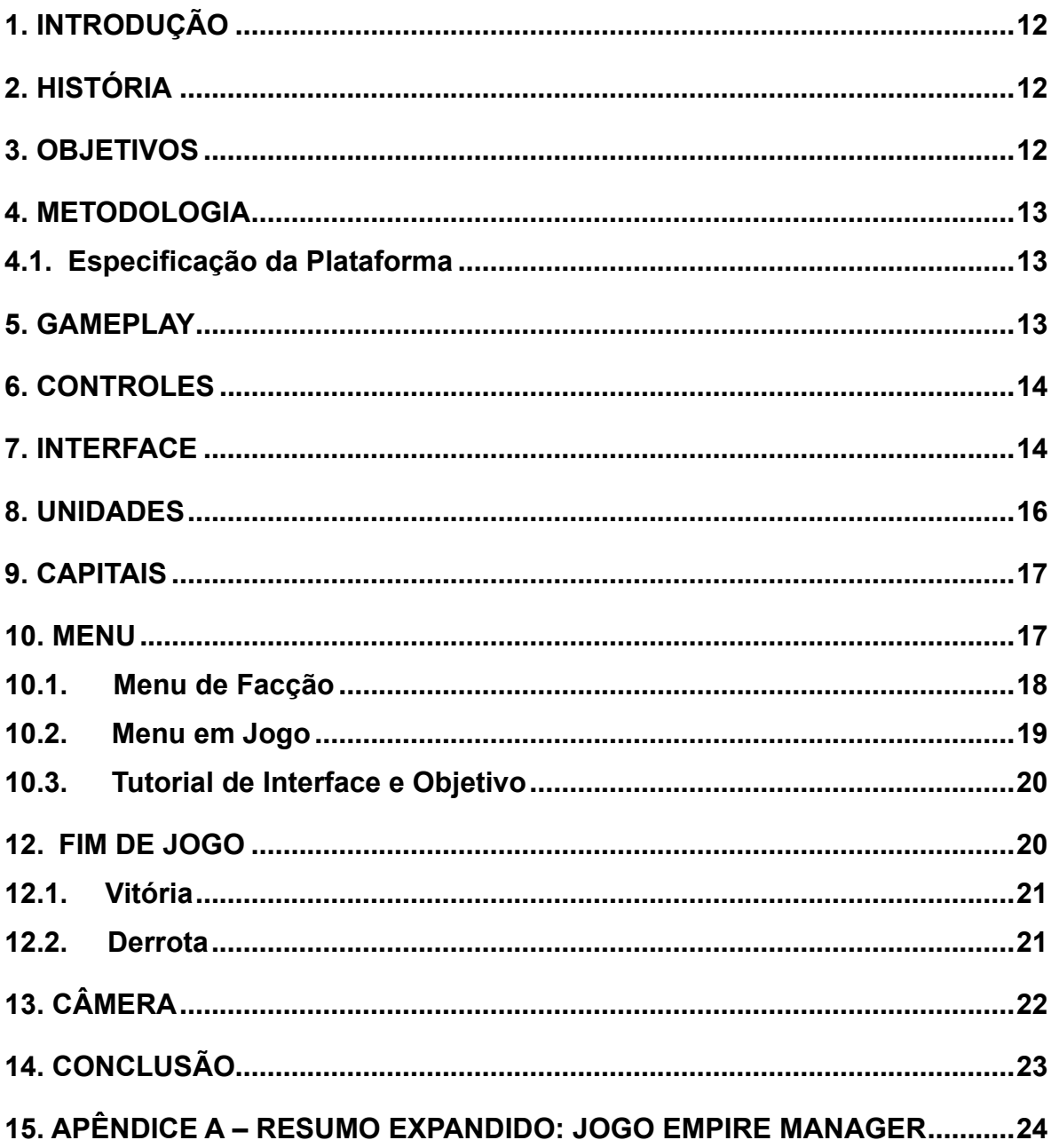

## **SUMÁRIO**

## <span id="page-11-0"></span>**1. INTRODUÇÃO**

Com a invenção e comercialização da internet, a sociedade está cada vez mais migrando do mundo real para o mundo digital, o que afeta não apenas negócios e educação, mas também o entretenimento, incluindo jogos.

Jogos são uma forma de entretenimento que também podem ser uma forma de aprendizado, podem ajudar a aprender uma língua nova, a desenvolver habilidades mecânicas e sociais, desempenham diversos papéis na sociedade e têm impactos variados em diferentes aspectos da vida humana. Além disso promovem a socialização, como nos jogos de tabuleiro e multijogador online, que podem reunir amigos e familiares. Na educação, jogos educacionais podem ajudar na aprendizagem, tornandoa mais envolvente, interativa e eficaz. Além disso alguns jogos são usados como forma de terapia para tratar condições de saúde mental, como ansiedade e depressão, proporcionando um ambiente seguro para a expressão de emoções e o alívio do estresse.

Este jogo no caso ajudará o jogador a memorizar lugares geográficos.

## <span id="page-11-1"></span>**2. HISTÓRIA**

A história do jogo é tematizada no final da idade média, onde impérios europeus emergiram como potências no cenário político do mundo. O jogo se passa em um mapa da Europa ocidental possuindo os reinos de Portugal, Espanha, França, Inglaterra, Países Baixos, Prússia e Áustria com suas respectivas cidades capitais.

## <span id="page-11-2"></span>**3. OBJETIVOS**

Implementar um jogo 3D de estratégia que seja divertido, desafiador e em turnos.

#### <span id="page-12-0"></span>**4. METODOLOGIA**

O jogo foi feito no Unity 3D URP na versão do editor de 2022.1.0f1. As animações e personagens foram retirados no site Mixamo. Já o código foi feito em C#, possuindo várias classes com cada uma em sua determinada função.

As árvores, montanhas, castelos e outros objetos foram feitos no software de edição 3D Blender. Alguns sons foram retirados do site Freesound.

#### <span id="page-12-1"></span>**4.1. Especificação da Plataforma**

O jogo foi desenvolvido para o sistema operacional Windows (PC).

**Recomendados Sistema Operacional:** Windowns 11 **Processador:** 2.0 GHz+ **Memória:** 8 GB de RAM **Placa de Vídeo:** 1 GB

#### <span id="page-12-2"></span>**5. GAMEPLAY**

No jogo existirão um mapa e 7 facções, o jogador deve escolher uma antes de jogar, as facções batalharão uma contra outra, cada facção terá unidades e uma capital, ambas possuem pontos de vida, pontos de ação e podem realizar ações como se mover, curar, atacar e recrutar unidades.

O jogo será em turnos, começando pelo turno do jogador, onde ele pode realizar as ações das unidades e capitais pertencentes a sua facção. Assim que o turno é finalizado, todos os pontos de ação são restaurados e começa o turno do inimigo, onde é realizada as ações das unidades e capitais inimigas. Assim como o turno do jogador, o turno do inimigo também recupera todos os pontos de ação de todas as unidades e capitas ao ser finalizado.

Todos os ataques e curas possuem um valor randômico, se tornando único em cada ação.

## <span id="page-13-1"></span>**6. CONTROLES**

O jogador controla a câmera com as teclas A, W, S, D, Q, E, e aplica zoom com o scroll do mouse. Para controlar as unidades e capitas o jogador utiliza o botão esquerdo do mouse. Para acessar o menu precisa pressionar o botão Esc.

<span id="page-13-0"></span>

| $\left\  7^{\&} \right\  8^{\dagger}$ 9<br>적<br>$5^{\circ}6^{\circ}$<br>$4^{\circ}$ |  |              |    |    |                    |    |     |  |  |  |
|-------------------------------------------------------------------------------------|--|--------------|----|----|--------------------|----|-----|--|--|--|
| $736 - 4$<br>Caps Lock                                                              |  | E<br>$ S_1 $ |    | G. | $H$ .              | H÷ | K.  |  |  |  |
| ğ.                                                                                  |  | Ķ            | ç. | v. | в,<br>$\mathbb{N}$ | M  |     |  |  |  |
|                                                                                     |  | 찬            |    |    |                    |    | A85 |  |  |  |

**Figura 1 - Controles** 

#### **Fonte: AUTOR 2023**

**Esc –** Acessa o menu;

**W –** Move a câmera para frente;

**A –** Move a câmera para a esquerda;

**S –** Move a câmera para baixo;

- **D –** Move a câmera para direita;
- **Q –** Rotaciona a câmera para esquerda;
- **E –** Rotaciona a câmera para a direita;

## <span id="page-13-2"></span>**7. INTERFACE**

No canto superior esquerdo haverá o nome e bandeira da facção do jogador e no canto inferior haverá os botões de ação da unidade ou capital selecionada. Tanto as unidades quanto as capitais possuem uma interface

mostrando a vida, os pontos de ação restantes, o nome e a bandeira da facção pertencente.

<span id="page-14-0"></span>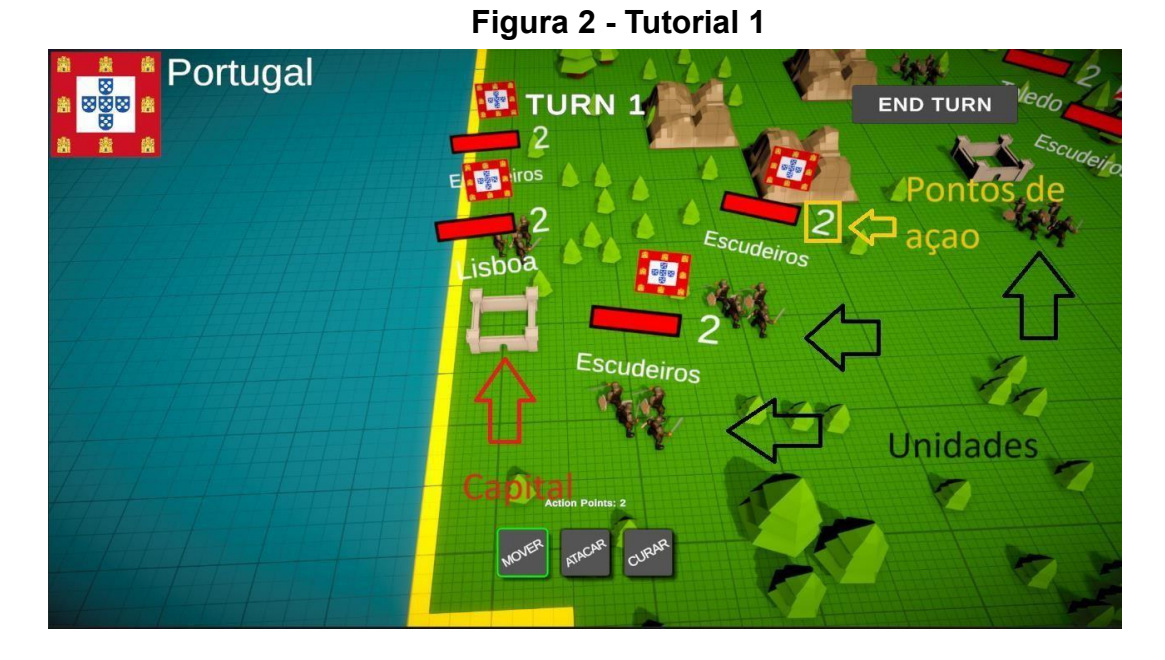

**Fonte: AUTOR 2023**

<span id="page-14-1"></span>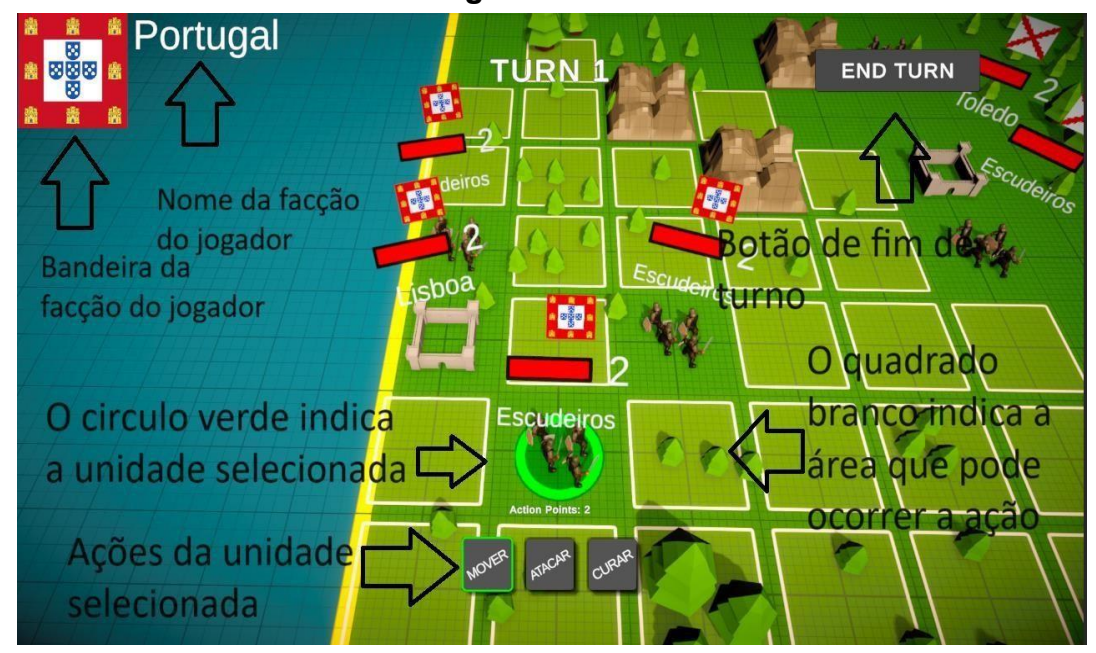

**Figura 3 - Tutorial 2** 

**Fonte: AUTOR 2023**

#### <span id="page-15-1"></span>**8. UNIDADES**

As Unidades possuem a bandeira da sua facção, pontos de vida, pontos de ação, nome e possíveis ações. Cada ação custa um ponto de ação, os pontos de ação são recuperados a cada turno, e podem chegar no máximo duas unidades.

As unidades podem se mover no máximo cinco unidades por ação.

Haverá dois tipos de unidades, os escudeiros, que podem se mover, atacar e se curar, e os cruzados, que podem apenas se mover e atacar.

<span id="page-15-0"></span>No começo do jogo cada facção terá três escudeiros e uma capital, só e possível obter cruzados através da capital.

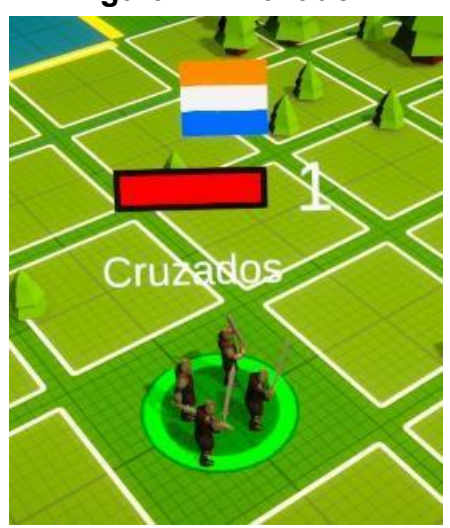

**Figura 4 - Cruzado** 

**Fonte: AUTOR 2023** 

<span id="page-16-0"></span>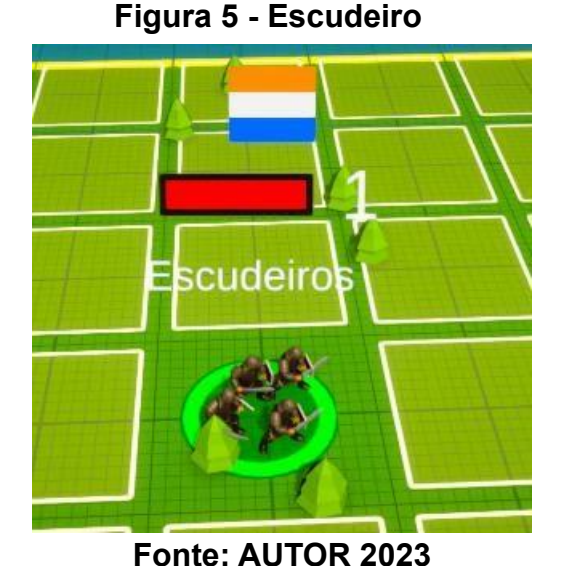

**9. CAPITAIS**

<span id="page-16-2"></span><span id="page-16-1"></span>No mapa há 7 capitais, uma para cada facção, elas possuem vida, pontos de ação, nome e bandeira da facção. As capitais não possuem limite de pontos de ação e elas ganham 2 pontos a cada final de turno. Elas também possuem apenas uma ação possível, que é recrutar cruzados que custa 10 pontos de ação, uma vez que a vida da capital chega a zero o atacante toma ela para si.

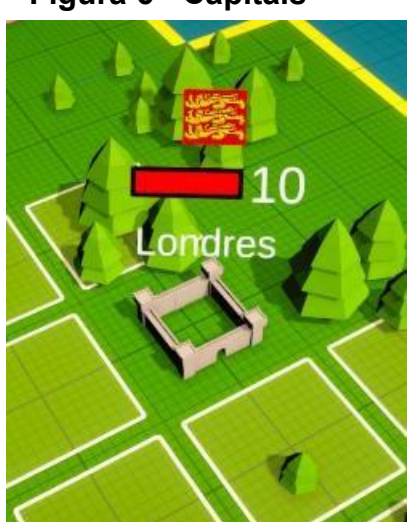

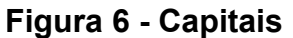

**Fonte: AUTOR 2023**

## <span id="page-16-3"></span>**10. MENU**

No jogo haverá o menu de facção, onde o jogador escolhe a sua facção, e haverá o menu em jogo, onde o jogador pode voltar ao menu de facção.

Também haverá um tutorial explicando a interface do jogo e as condições de vitória e derrota.

## <span id="page-17-2"></span>**10.1. Menu de Facção**

<span id="page-17-0"></span>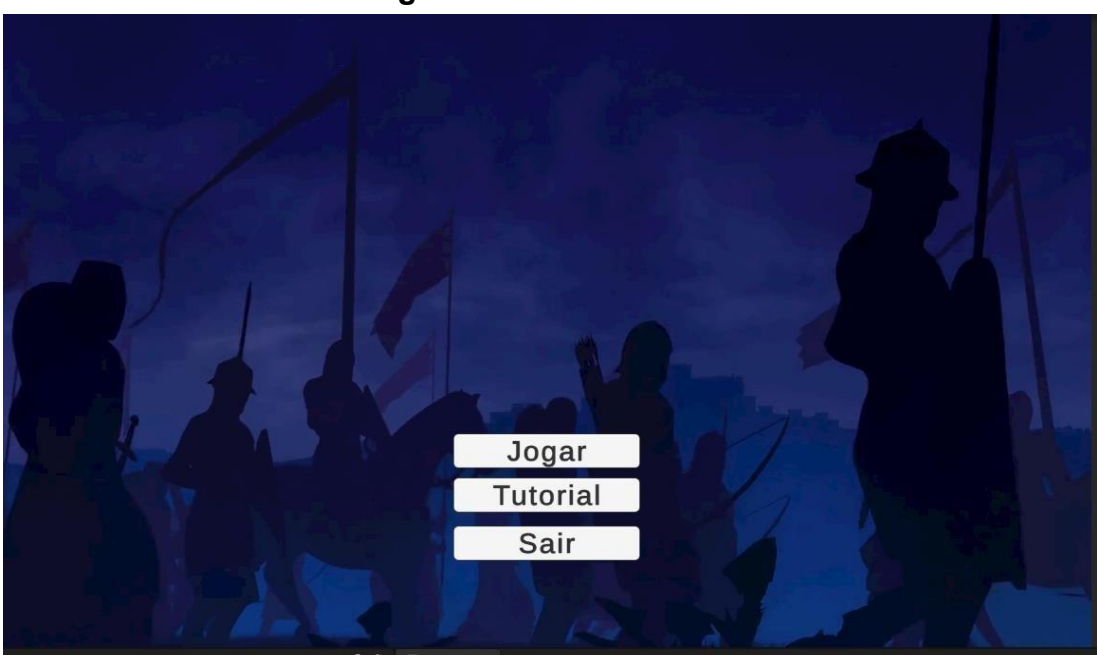

**Figura 7 - Tela de Menu** 

**Fonte: AUTOR 2023** 

# <span id="page-17-1"></span>Escolha Uma Facção. Paises Baixos Inglaterra Espanha Austria Prussia França Portugal Jogar Voltar  $\overline{\phantom{a}}$

## **Figura 8 - Tela de Facção**

**Fonte: AUTOR 2023** 

## <span id="page-18-2"></span>**10.2. Menu em Jogo**

**Figura 9 - Tela de Menu no Jogo** 

<span id="page-18-0"></span>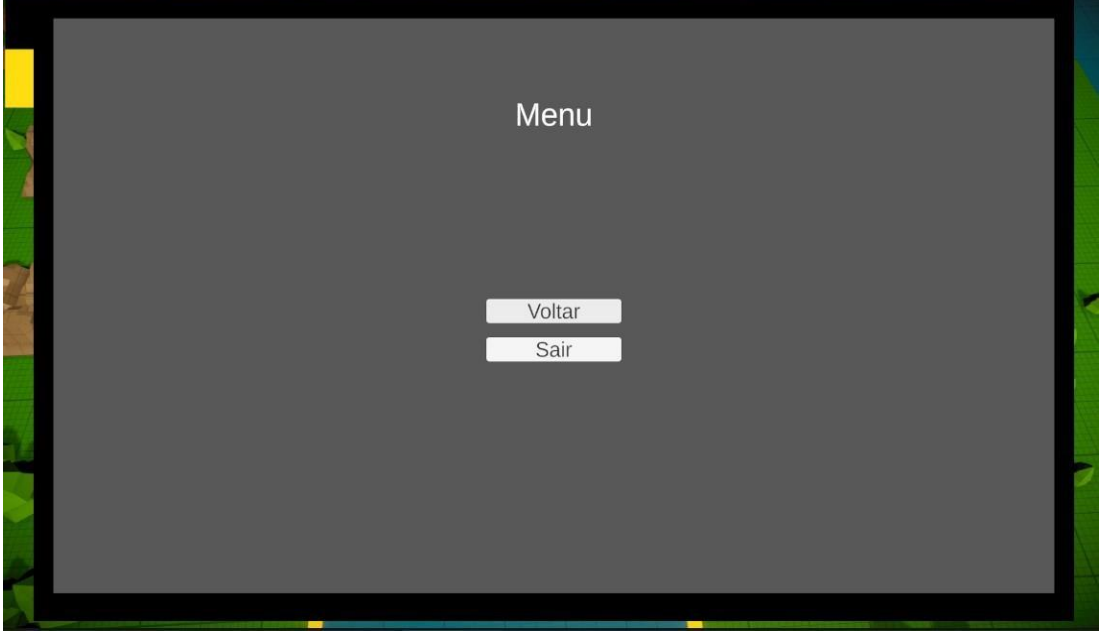

**Fonte: AUTOR 2023** 

<span id="page-18-1"></span>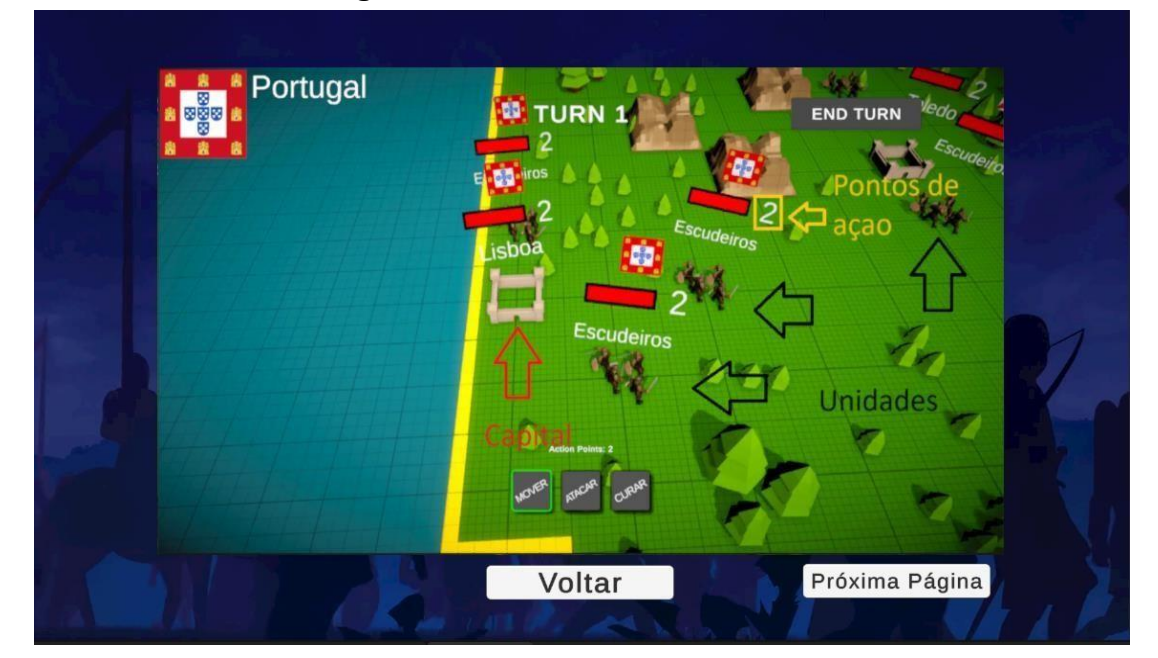

**Figura 10 - Tutorial de Interface 1** 

**Fonte: AUTOR 2023** 

<span id="page-19-0"></span>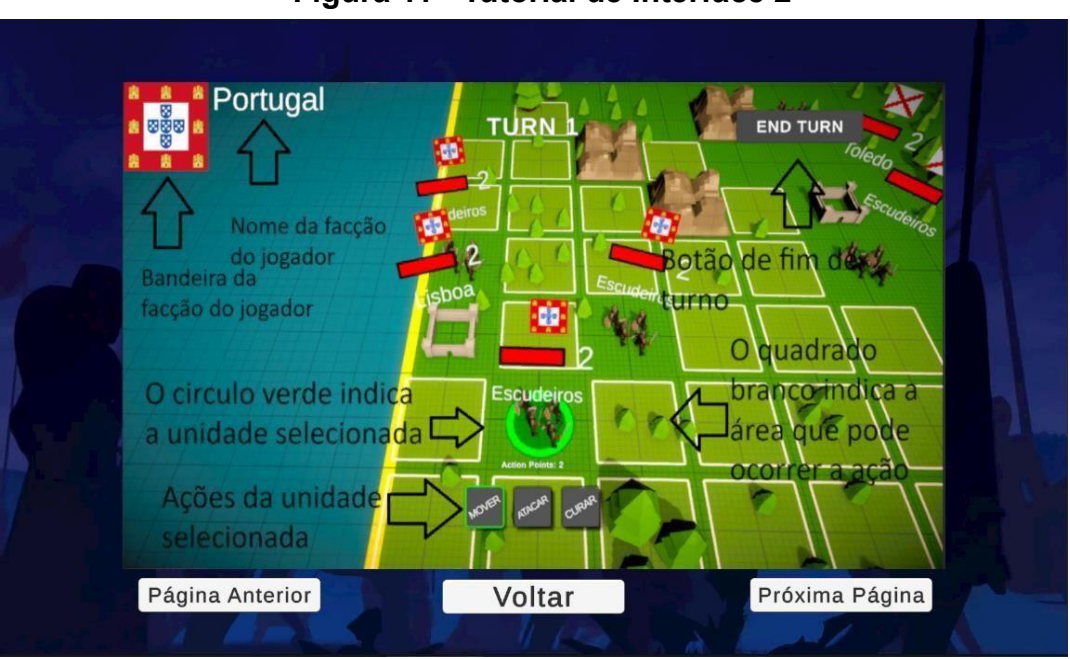

**Figura 11 - Tutorial de Interface 2** 

**Fonte: AUTOR 2023** 

<span id="page-19-2"></span>**10.3. Tutorial de Interface e Objetivo** 

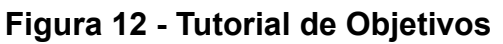

<span id="page-19-1"></span>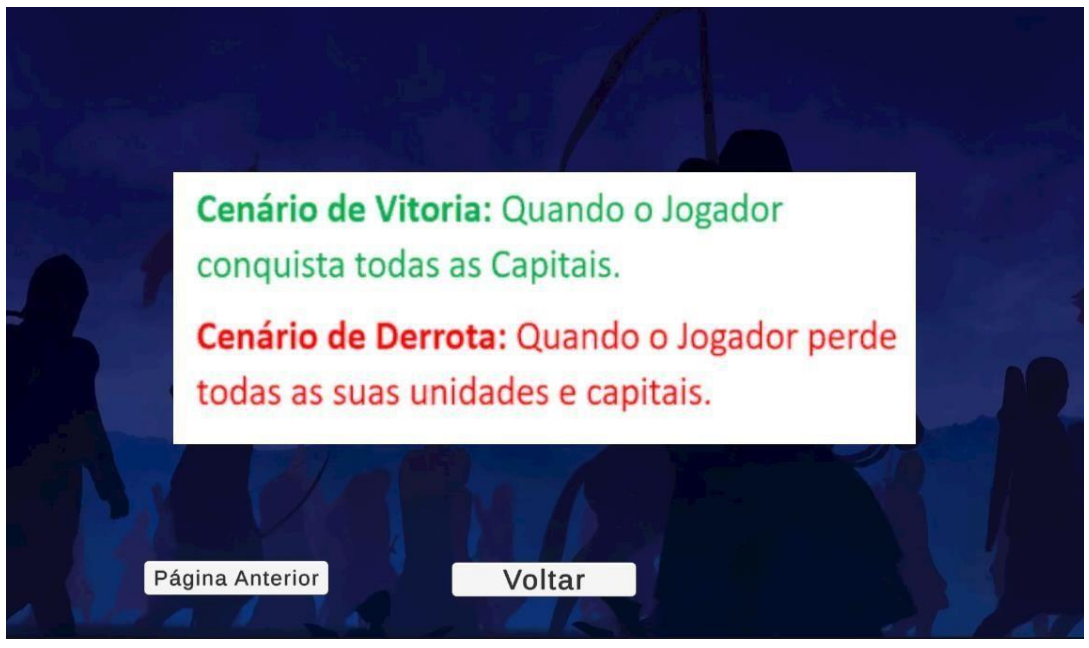

**Fonte: AUTOR 2023**

## <span id="page-19-3"></span>**12. FIM DE JOGO**

Haverá apenas dois cenários de fim de jogo, o cenário de vitória e derrota.

## <span id="page-20-2"></span>**12.1. Vitória**

Ocorrerá quando o jogador conquistar todas as capitais do jogo, e aparecerá uma tela indicando vitória.

<span id="page-20-0"></span>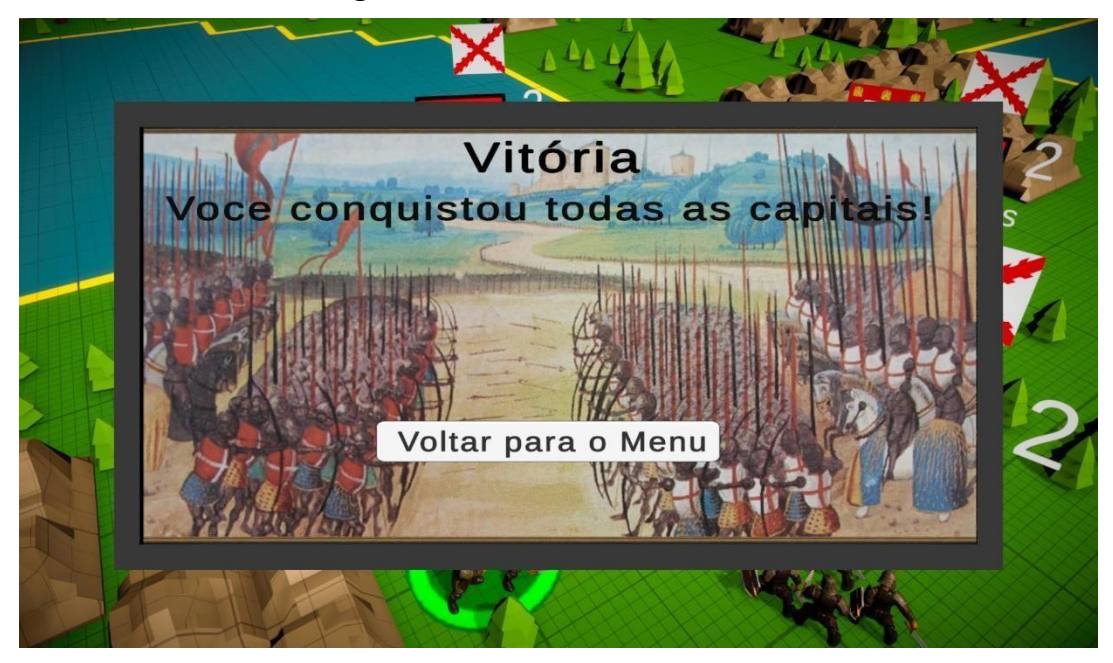

## **Figura 13 - Tela de Vitória**

**Fonte: AUTOR 2023**

## <span id="page-20-3"></span>**12.2. Derrota**

Ocorrerá quando o jogador perder todas as unidades e capitais, e aparecerá uma tela indicando derrota.

## **Figura 14 - Tela de Derrota**

<span id="page-20-1"></span>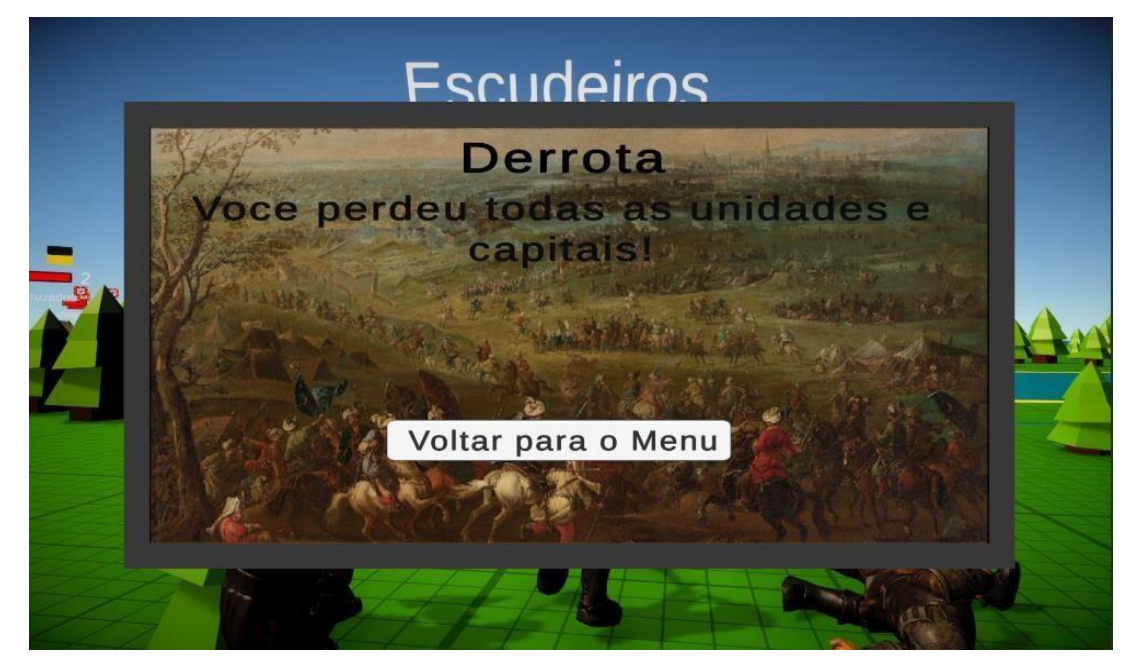

## **Fonte: AUTOR 2023**

## <span id="page-21-1"></span>**13. CÂMERA**

O jogo terá uma câmera isométrica onde o jogador pode mover, rotacionar e aproximar com as teclas W, A, S, D, Q, E e o scroll do mouse.

<span id="page-21-0"></span>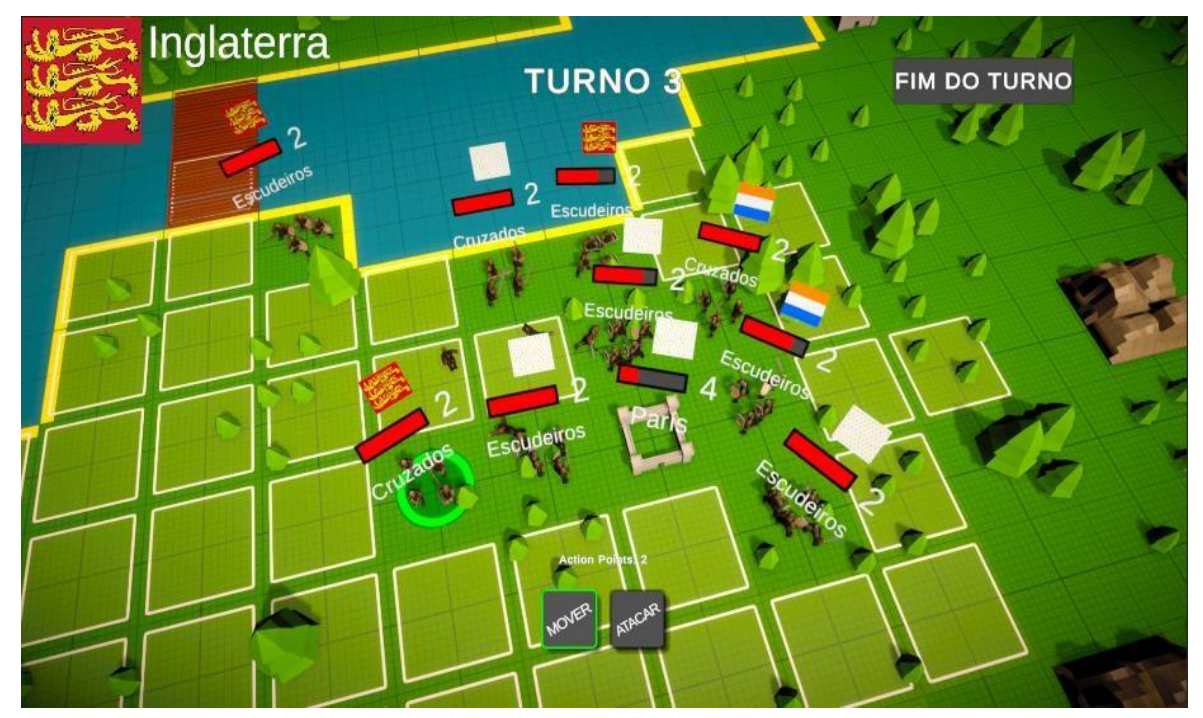

**Figura 15 - Câmera do Jogo 1** 

**Fonte: AUTOR 2023** 

<span id="page-22-0"></span>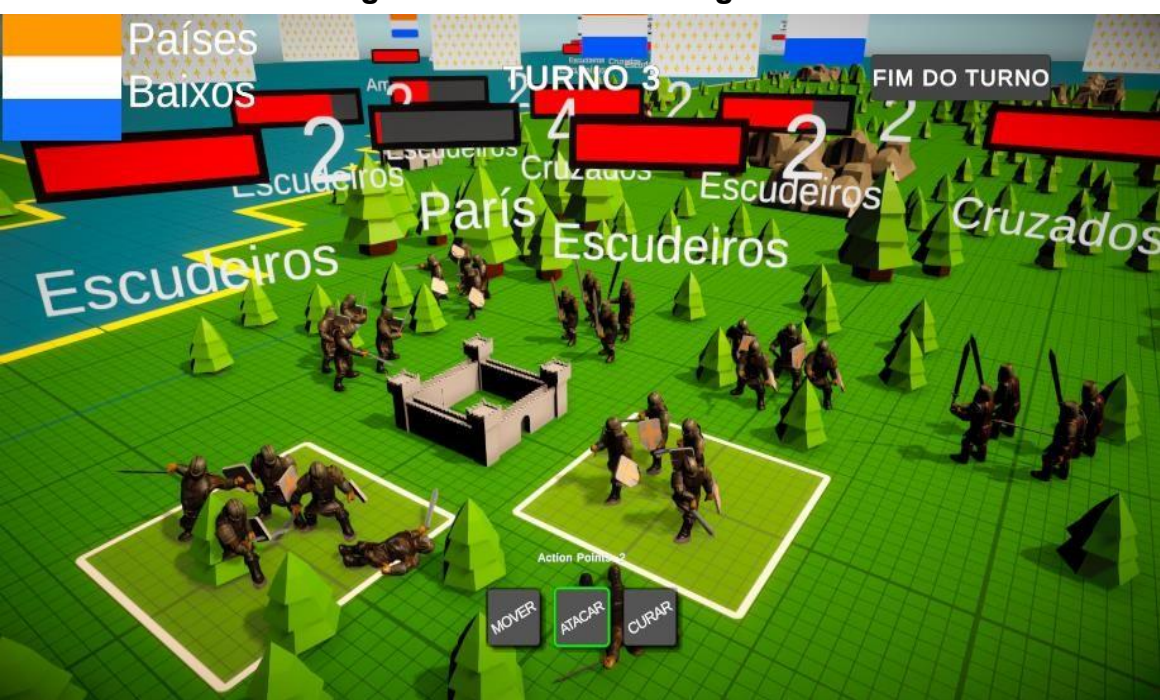

**Figura 16 - Câmera do Jogo 2** 

**Fonte: AUTOR 2023**

## <span id="page-22-1"></span>**14. CONCLUSÃO**

Foi desenvolvido um jogo de estratégia 3D em turnos, que é divertido e que faz o jogador se distrair.

## <span id="page-23-0"></span>**15. APÊNDICE A – RESUMO EXPANDIDO: JOGO EMPIRE MANAGER**

## **JOGO EMPIRE MANAGER**

#### LAMEZON, Gabriel Binelli<sup>1</sup>; RANDO, Deverson<sup>2</sup>

**Palavras-chave** Jogo. Estratégia. Entretenimento.

#### **Introdução**

O surgimento dos jogos começa com registros nas antigas civilizações do Egito e Mesopotâmia. Ainda assim, o modo lúdico de viver e criar cenários com realidades inventadas é algo presente desde o princípio, como os jogos de tabuleiro (Montovani, 2022). Com a invenção e comercialização da internet, a sociedade está cada vez mais migrando do mundo real para o mundo digital, o que afeta não apenas negócios e educação, mas também o entretenimento, incluindo jogos.

Os jogos desempenham diversos papéis na sociedade e têm impactos variados em diferentes aspectos da vida humana. Eles servem como forma de entretenimento, proporcionando prazer e relaxamento para o jogador. Além disso promovem a socialização, como nos jogos de tabuleiro e multijogador online, que podem reunir amigos e familiares. Na educação, jogos educacionais podem ajudar na aprendizagem, tornando-a mais envolvente, interativa e eficaz. Por exemplo, jogos de matemática podem tornar o aprendizado de conceitos complicados mais divertido e acessível (Rachid, 2021). Além disso alguns jogos são usados como forma de terapia para tratar condições de saúde mental, como ansiedade e depressão, proporcionando um ambiente seguro para a expressão de emoções e o alívio do estresse.

No Brasil a indústria de entretenimento e mídia está prosperando, no ano de 2022 fechou com receita de 33 bilhões de dólares, marcando um avanço de 8,6% (Queiroz, 2022). Dentro dessa área o setor de jogos desempenha um papel significativo, impulsionando o crescimento dessa indústria em rápido desenvolvimento.

#### **Objetivo**

Implementar um jogo 3D de estratégia que seja divertido, desafiador e em turnos.

#### **Método**

O jogo foi feito no Unity 3D URP na versão do editor de 2022.1.0f1. As animações e personagens foram retirados no site Mixamo. Já o código foi feito em C#, possuindo várias classes com cada uma possuindo sua determinada função.

As árvores, montanhas, castelos e outros objetos foram feitos no software de edição 3D Blender. Alguns sons foram retirados do site Freesound.

#### **Desenvolvimento**

No jogo existirão 7 facções e o jogador deve escolher uma antes de jogar, cada facção terá unidades e uma capital, ambas possuem pontos de vida e pontos de ação.

Haverá dois tipos de unidades, os escudeiros que podem se mover, atacar unidades inimigas e se curar e os cruzados que podem apenas se mover e atacar. Ambas as unidades possuem um número máximo de 2 pontos de ação, esse número é recuperado ao máximo a cada final de turno. As ações de se mover, atacar e curar são de 1 ponto de ação para o fazer. Cada unidade pode se mover dentro de 5 unidades de distância e tanto os ataques e quanto as curas possuem um valor fixo inicial e mais um valor randômico, tornando-a um valor diferente para cada ação. Cada ataque consome a vida do alvo, caso os pontos de vida de uma unidade chegam a zero a unidade morre.

Cada capital tem o acumulo de pontos de ação ilimitados e a única ação que podem tomar é a de recrutar cruzados, custando 10 pontos de ação para o fazer. Uma vez que a vida da capital chegue a zero o atacante toma a capital para si.

O jogo funcionará em turnos, onde haverá o turno do jogador e o turno dos inimigos. Quando todas as unidades e capitais do jogador forem derrotadas o jogador perde, e quando o jogador tomar todas as capitais ele se torna vitorioso.

Antes de jogar haverá uma tela de menu onde o jogador escolhe uma entre 7 facções para jogar.

O jogo está em fase final de desenvolvimento, com as funções de facção, unidades e capitais já finalizadas, faltando finalizar o som, a tela de vitória e derrota, e finalizar o mapa.

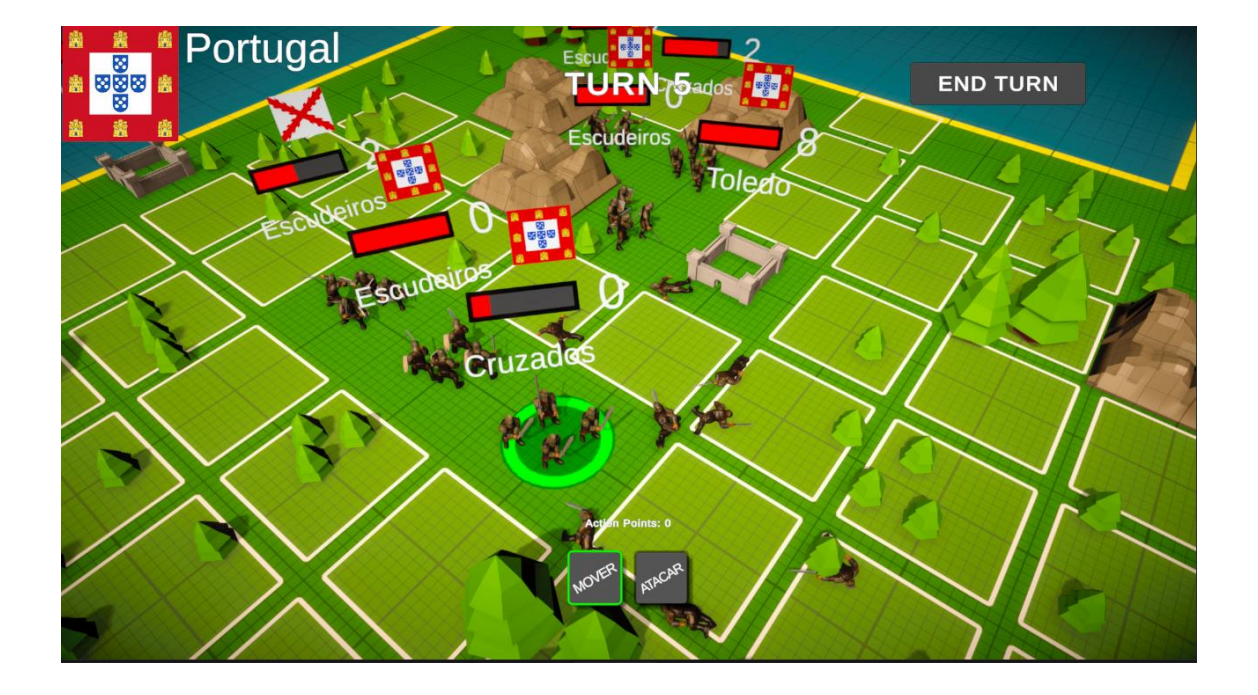

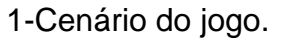

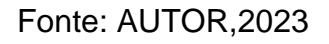

## **Conclusão**

Está sendo desenvolvido um jogo de estratégia que seja divertido e desafiador, com o jogador gerenciando o exército da sua facção contra as facções rivais.

Adições futuras são: criar um novo tipo de unidade arqueiro, adicionar tutorial e fazer algumas modificações no mapa.

## **Referências**

QUEIROZ, Ricardo. Pesquisa Global de Entretenimento e Mídia 2022-2026. **PwC**. Disponível em: [https://www.pwc.com.br/pt/estudos/setores-atividade/entretenimento](https://www.pwc.com.br/pt/estudos/setores-atividade/entretenimento-midia/2022/outlook-2022.html)[midia/2022/outlook-2022.html](https://www.pwc.com.br/pt/estudos/setores-atividade/entretenimento-midia/2022/outlook-2022.html). Acesso em: 30 set. 2023.

MONTOVANI, Igor. O que são jogos de tabuleiro? Qual a origem? Como funciona?**. Mktesportes.** 24 de outubro de 2022. Disponível em:

<https://mktesports.com.br/blog/jogos-tabuleiro/o-que-sao-jogos-tabuleiros/>**.** Acesso em: 04 out. 2023.

RACHID, Michelle. A importância dos jogos na educação. **PlayKids**. 19 de outubro de 2021. Disponível em: <https://blog.playkids.com/importancia-dos-jogos/>. Acesso em: 04 out. 2023.